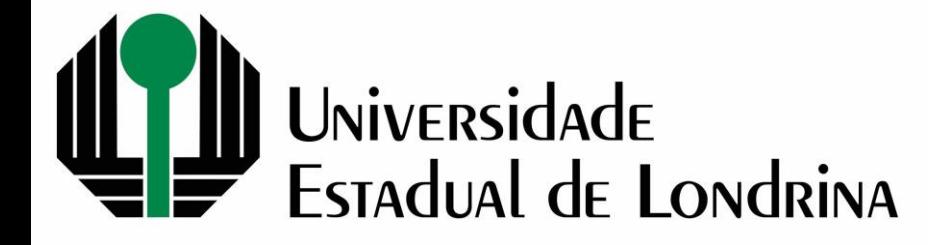

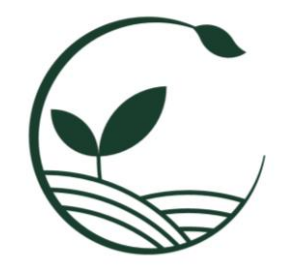

## TUTORIAL PARA SUBMISSÃO DE RESUMOS NO XI SACA

LONDRINA, 2024

## Entrar no site:

[https://www.sist](https://www.sistemasweb.uel.br/index.php?contents=system/insc/index.php&pagina=view/inscricoes/seleciona_evento.php&cod_evento=8770) [emasweb.uel.br](https://www.sistemasweb.uel.br/index.php?contents=system/insc/index.php&pagina=view/inscricoes/seleciona_evento.php&cod_evento=8770) [/index.php?cont](https://www.sistemasweb.uel.br/index.php?contents=system/insc/index.php&pagina=view/inscricoes/seleciona_evento.php&cod_evento=8770) [ents=system/ins](https://www.sistemasweb.uel.br/index.php?contents=system/insc/index.php&pagina=view/inscricoes/seleciona_evento.php&cod_evento=8770) [c/index.php&pa](https://www.sistemasweb.uel.br/index.php?contents=system/insc/index.php&pagina=view/inscricoes/seleciona_evento.php&cod_evento=8770) [gina=view/inscri](https://www.sistemasweb.uel.br/index.php?contents=system/insc/index.php&pagina=view/inscricoes/seleciona_evento.php&cod_evento=8770) [coes/seleciona\\_](https://www.sistemasweb.uel.br/index.php?contents=system/insc/index.php&pagina=view/inscricoes/seleciona_evento.php&cod_evento=8770) [evento.php&cod](https://www.sistemasweb.uel.br/index.php?contents=system/insc/index.php&pagina=view/inscricoes/seleciona_evento.php&cod_evento=8770) [\\_evento=8770](https://www.sistemasweb.uel.br/index.php?contents=system/insc/index.php&pagina=view/inscricoes/seleciona_evento.php&cod_evento=8770)

Para submissão de resumo é necessário estar inscrito.

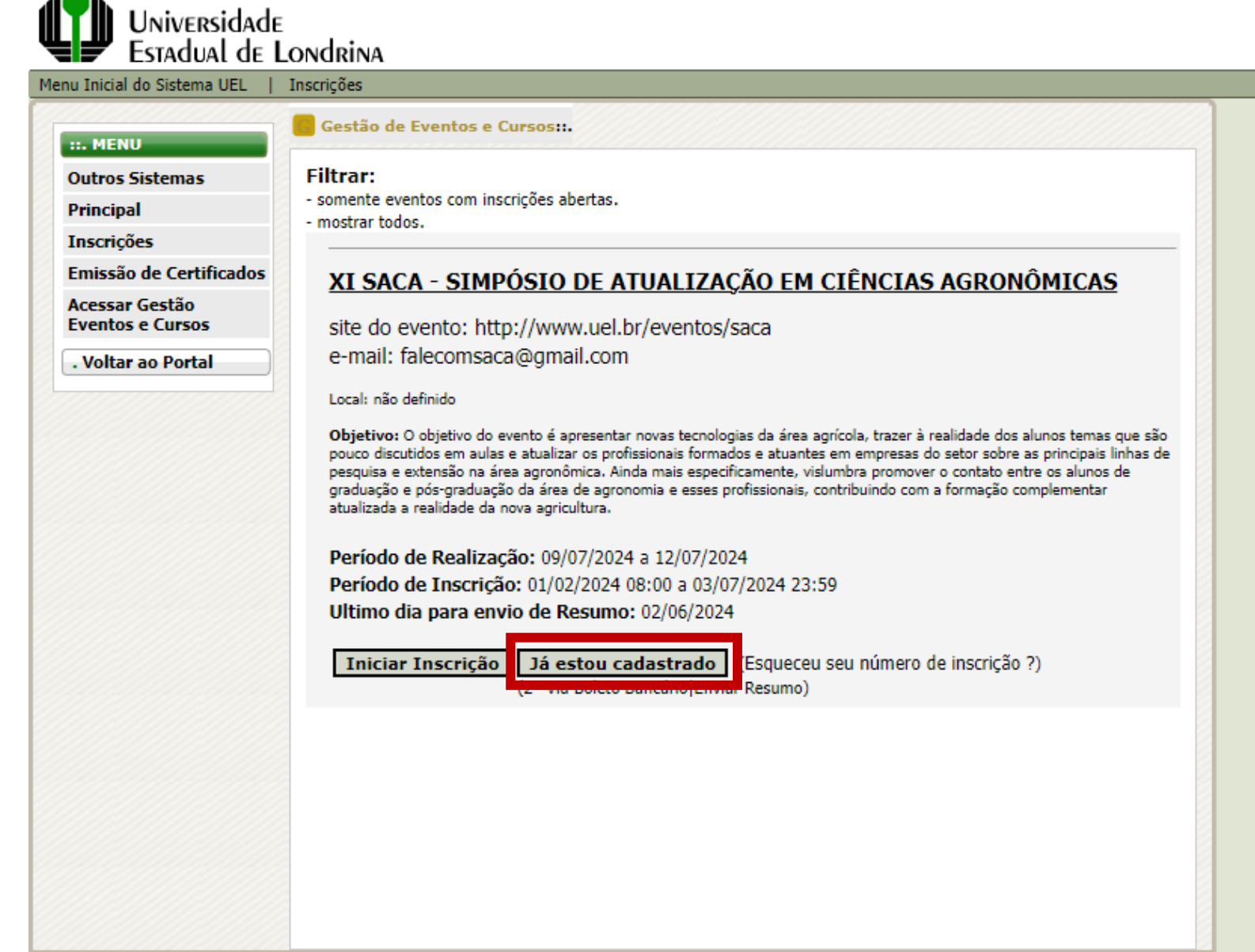

■ sistemasweb.uel.br/index.php?contents=system/insc/index.php&pagina=view/inscricoes/seleciona\_evento.php&cod\_evento=8770

C 2024 - UEL / Assessoria de Tecnologia de Informação

Universidade Estadual de Londrin X

÷

 $\bullet$ 

 $\leftarrow$ 

.10k

C

 $\leftarrow$ 

 $\rightarrow$ 

 $+$ 

△ sistemasweb.uel.br/index.php?contents=system/insc/index.php&pagina=view/inscricoes/inscricao\_2\_via\_boleto.php C

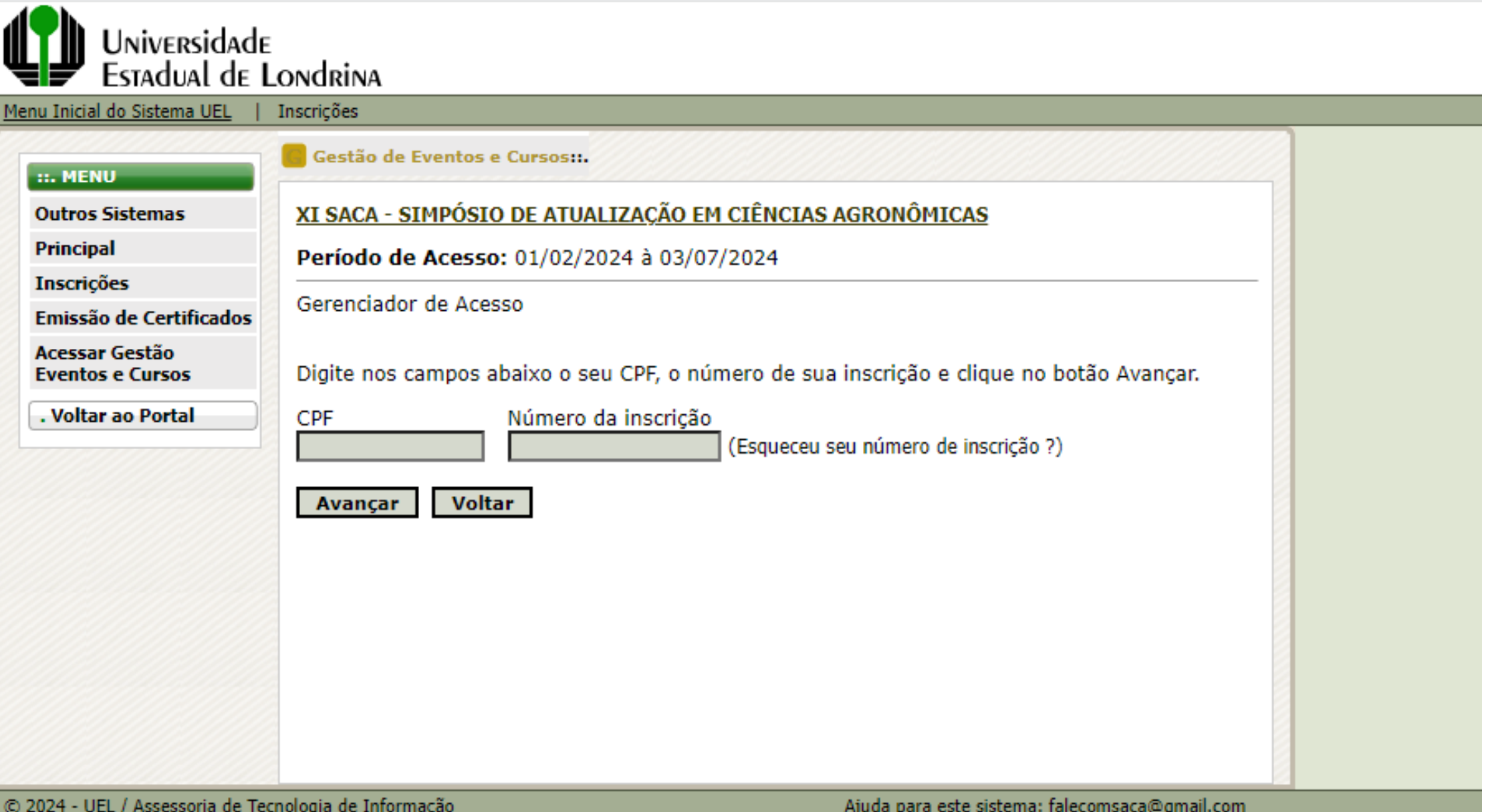

## ■ sistemasweb.uel.br/index.php?contents=system/insc/index.php  $\mathcal{C}$  $\rightarrow$

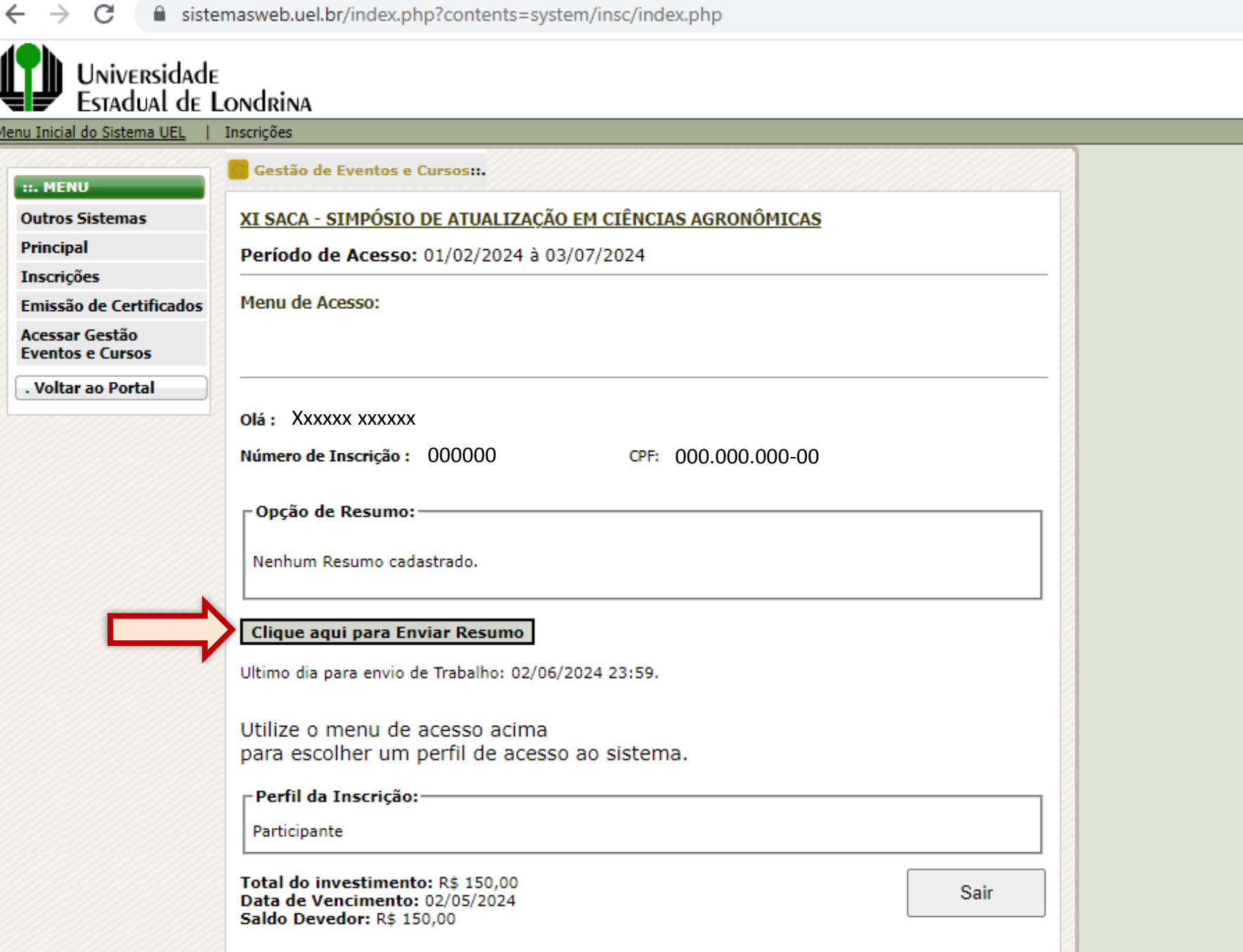

 $\leftarrow$ 

 $+$ 

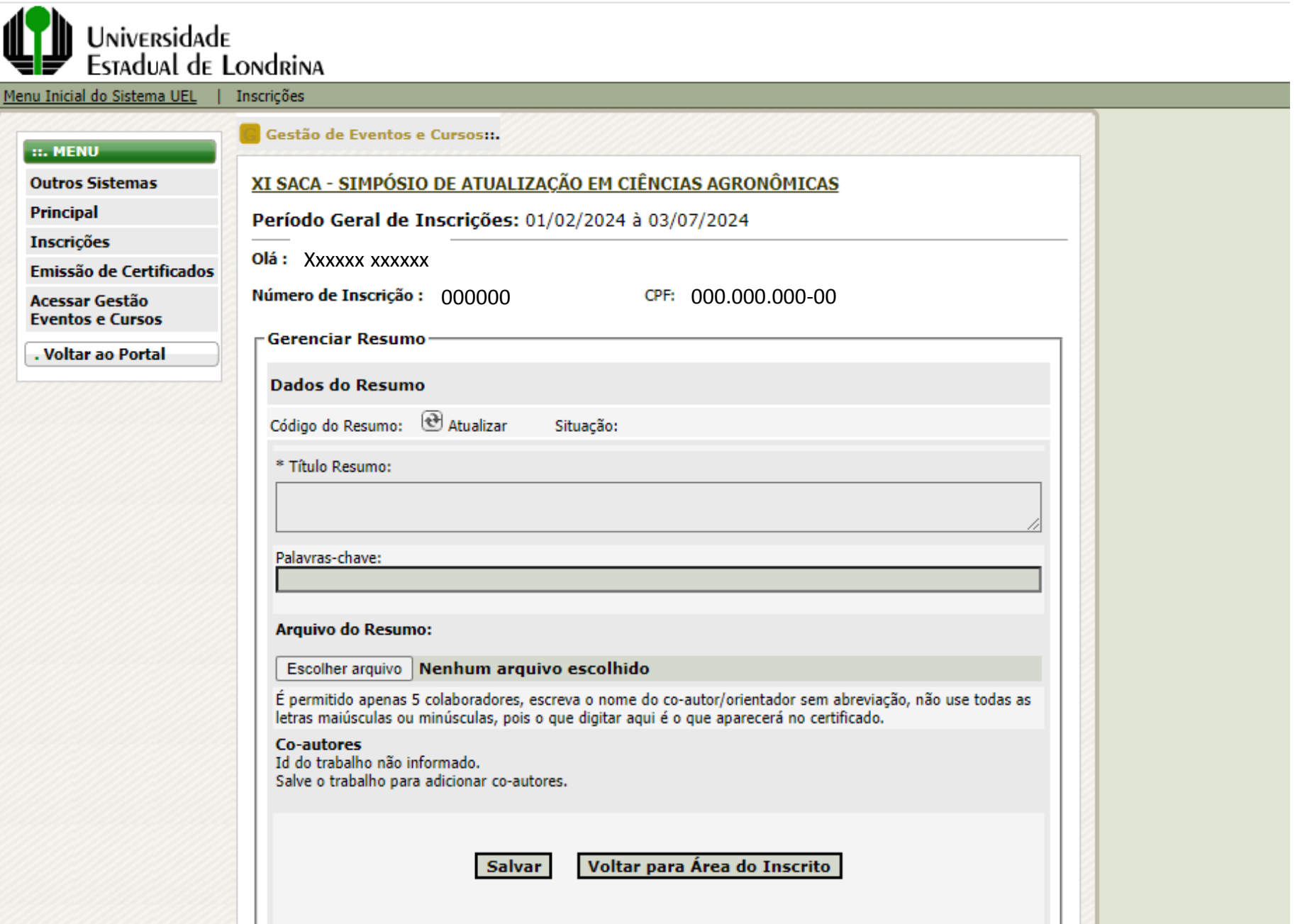

 $\leftarrow$ 

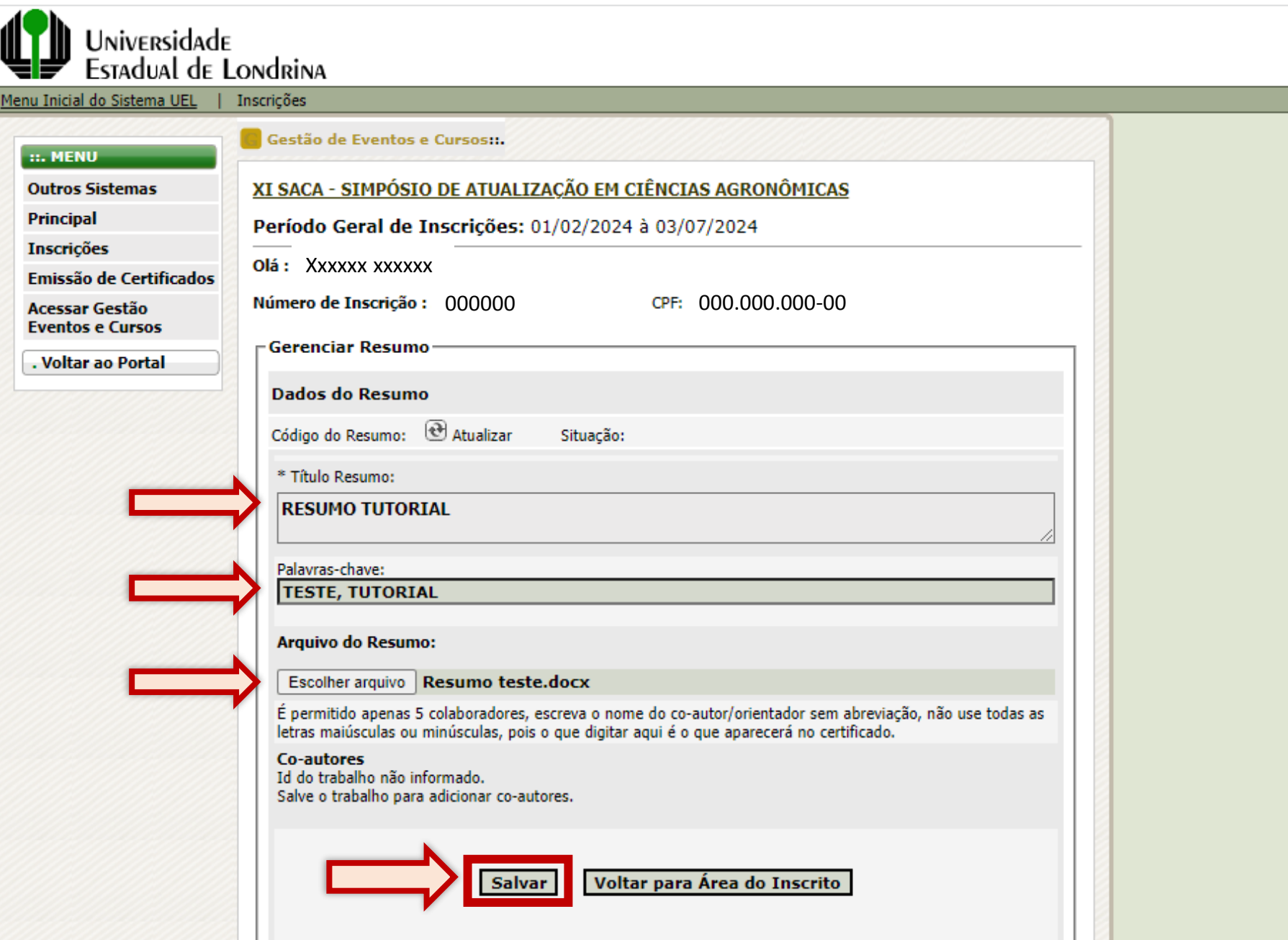

Universidade Estadual de Londrin X

 $\rightarrow$ 

 $\leftarrow$ 

 $+$ 

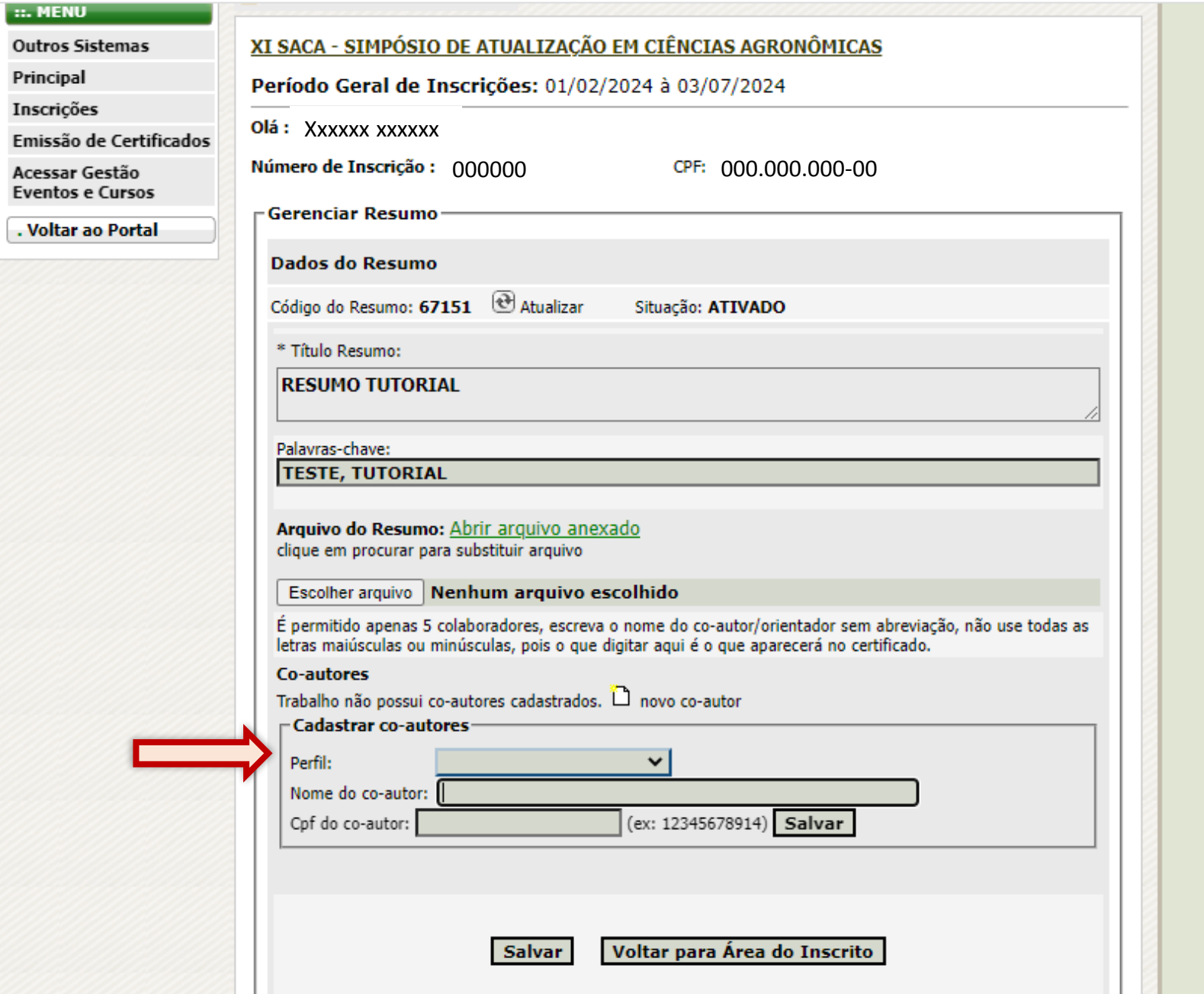

Universidade Estadual de Londrin X

 $\rightarrow$ 

 $\leftarrow$ 

 $+$ 

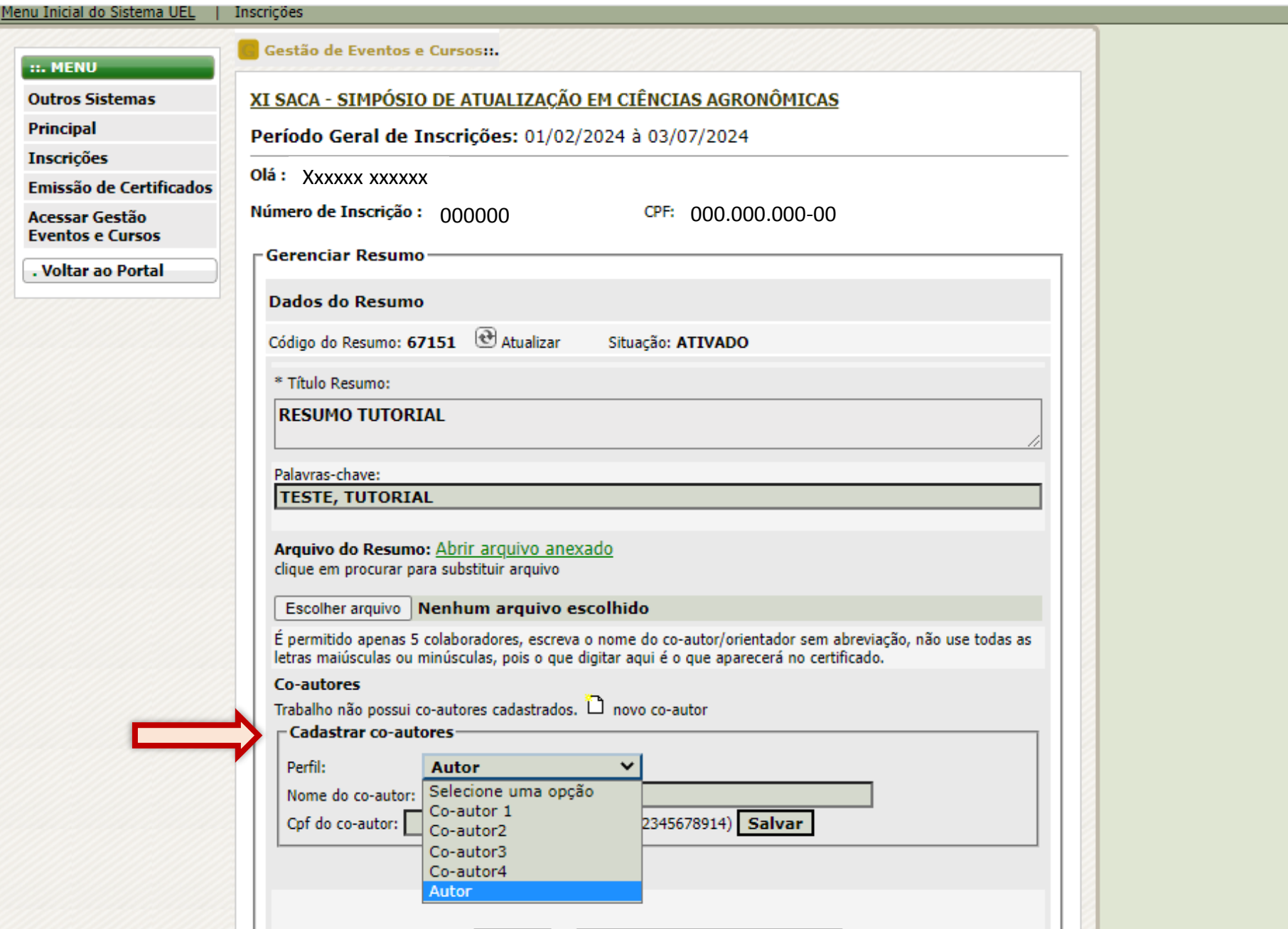

 $\leftarrow$ 

 $+$ 

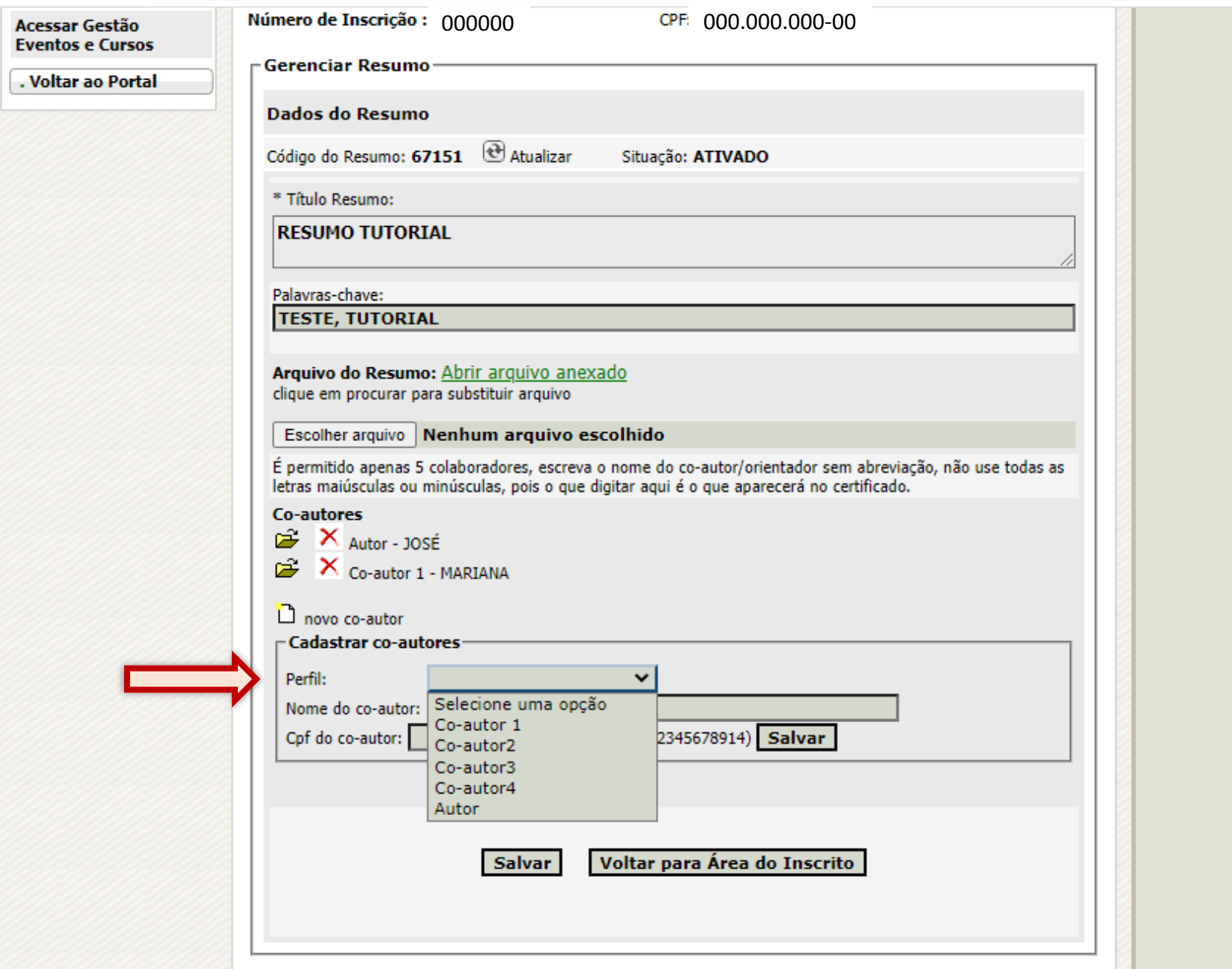

O Universidade Estadual de Londrin X

 $\rightarrow$ 

 $\leftarrow$ 

 $+$ 

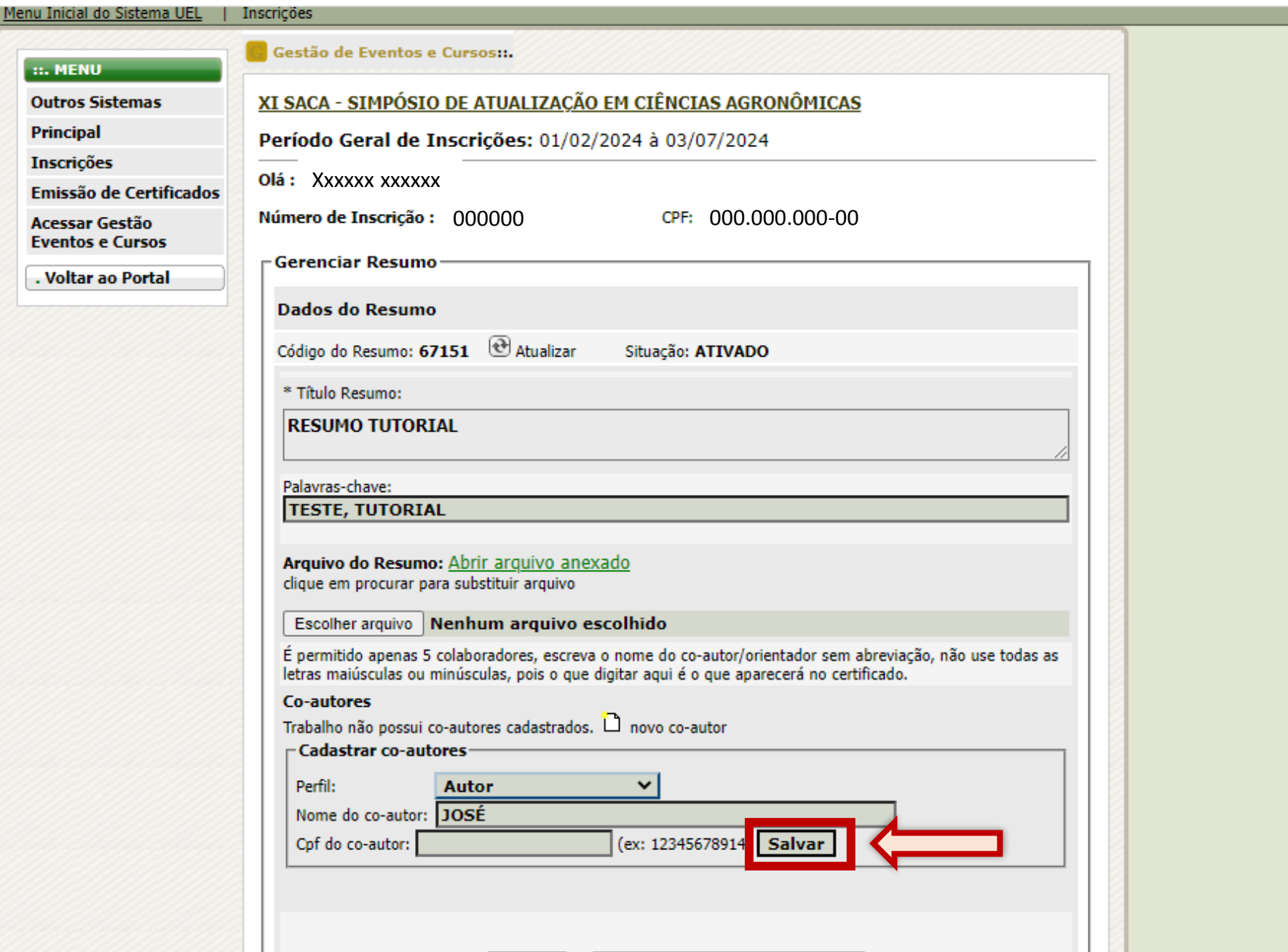

O Universidade Estadual de Londrin X

 $+$ 

 $\mathcal{C}$  $\rightarrow$  $\leftarrow$ 

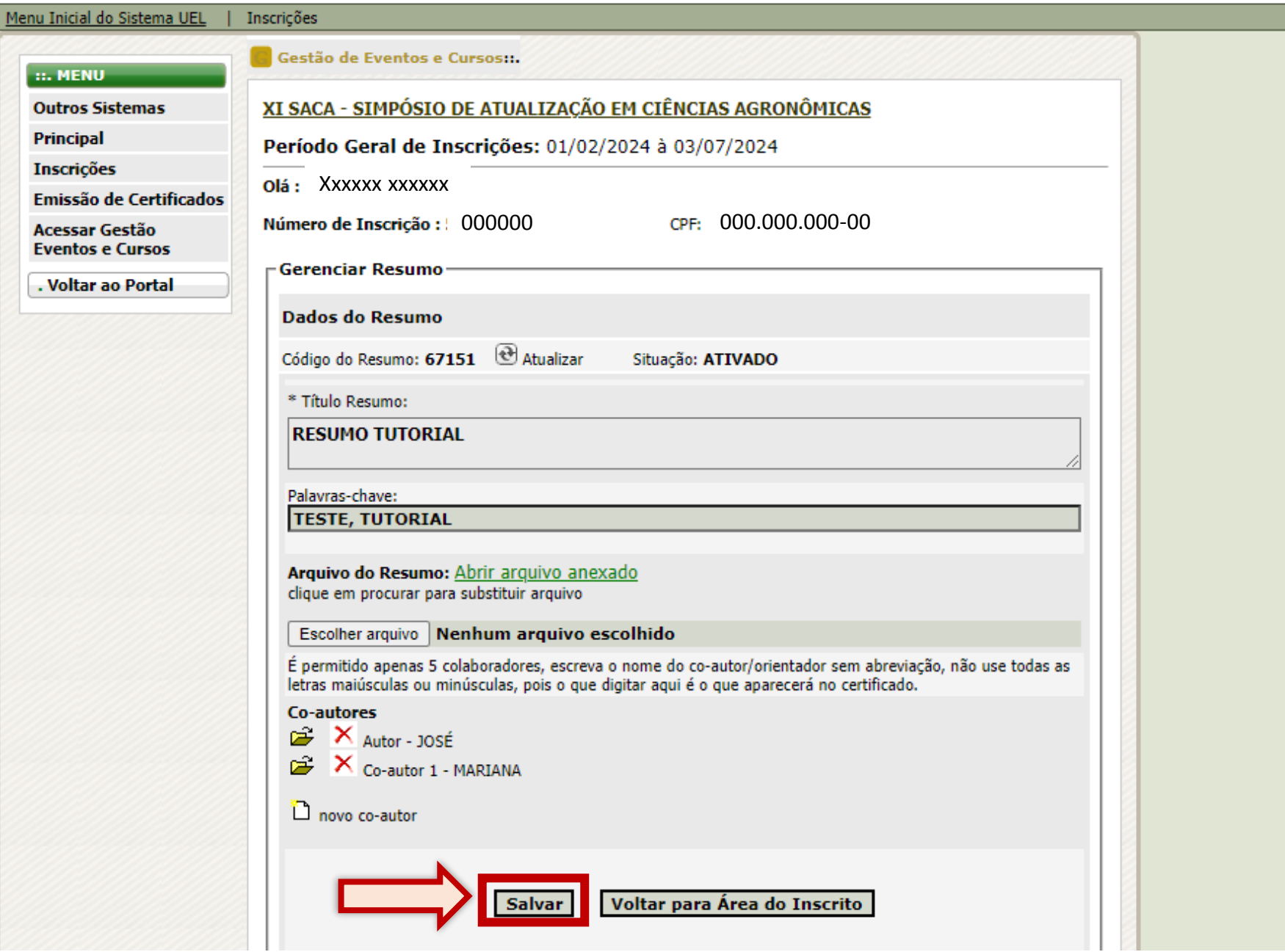

 $\leftarrow$ 

 $+$ 

e sistemasweb.uel.br/index.php?contents=system/insc/index.php&pagina=view/inscricoes/inscricao\_gera\_boleto.php  $\mathbf C$ 

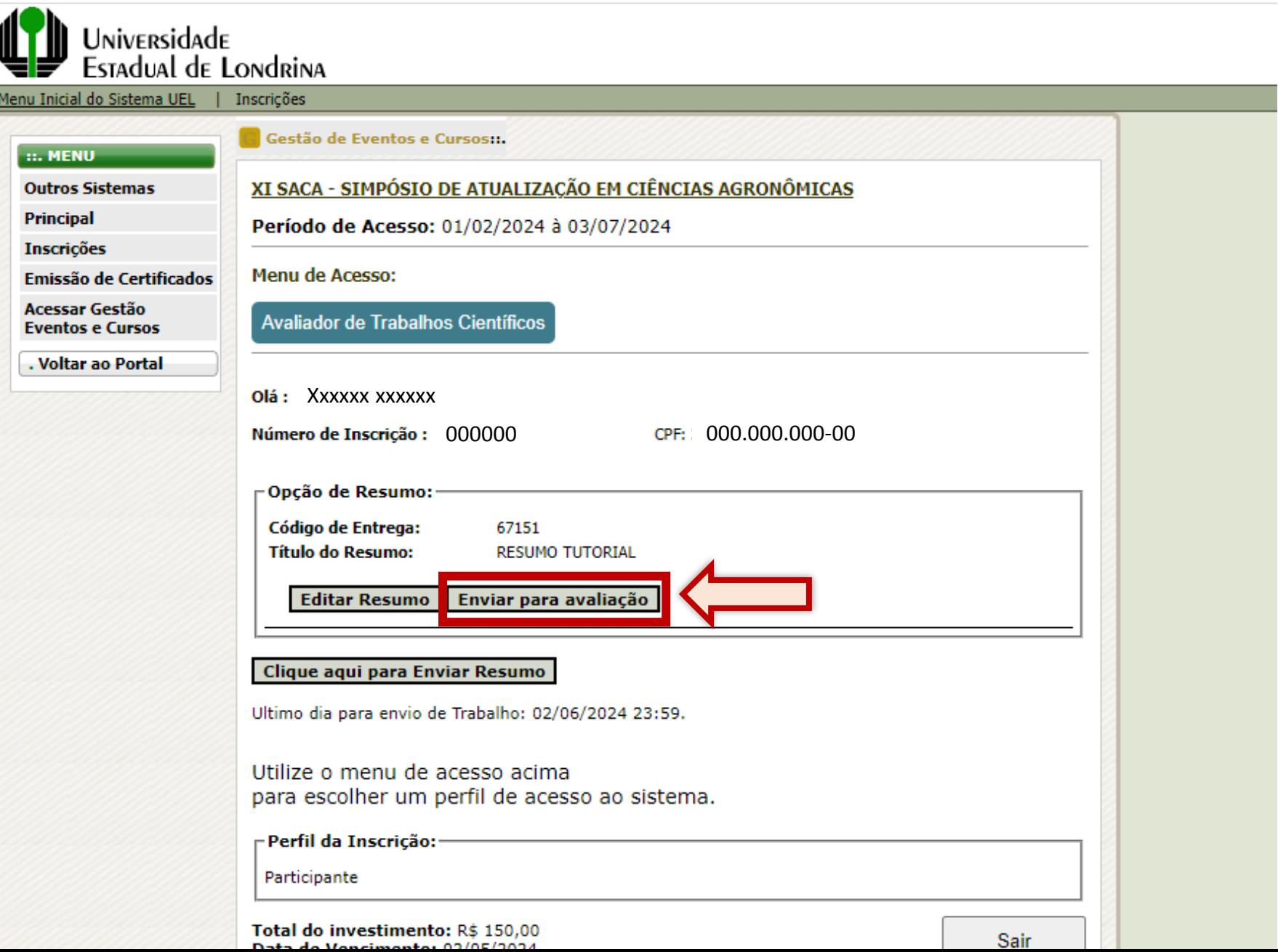

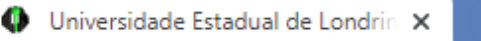

 $\leftarrow$ 

■ sistemasweb.uel.br/index.php?contents=system/insc/index.php&pagina=view/inscricoes/inscricao\_gera\_boleto.php  $\mathbf C$ 

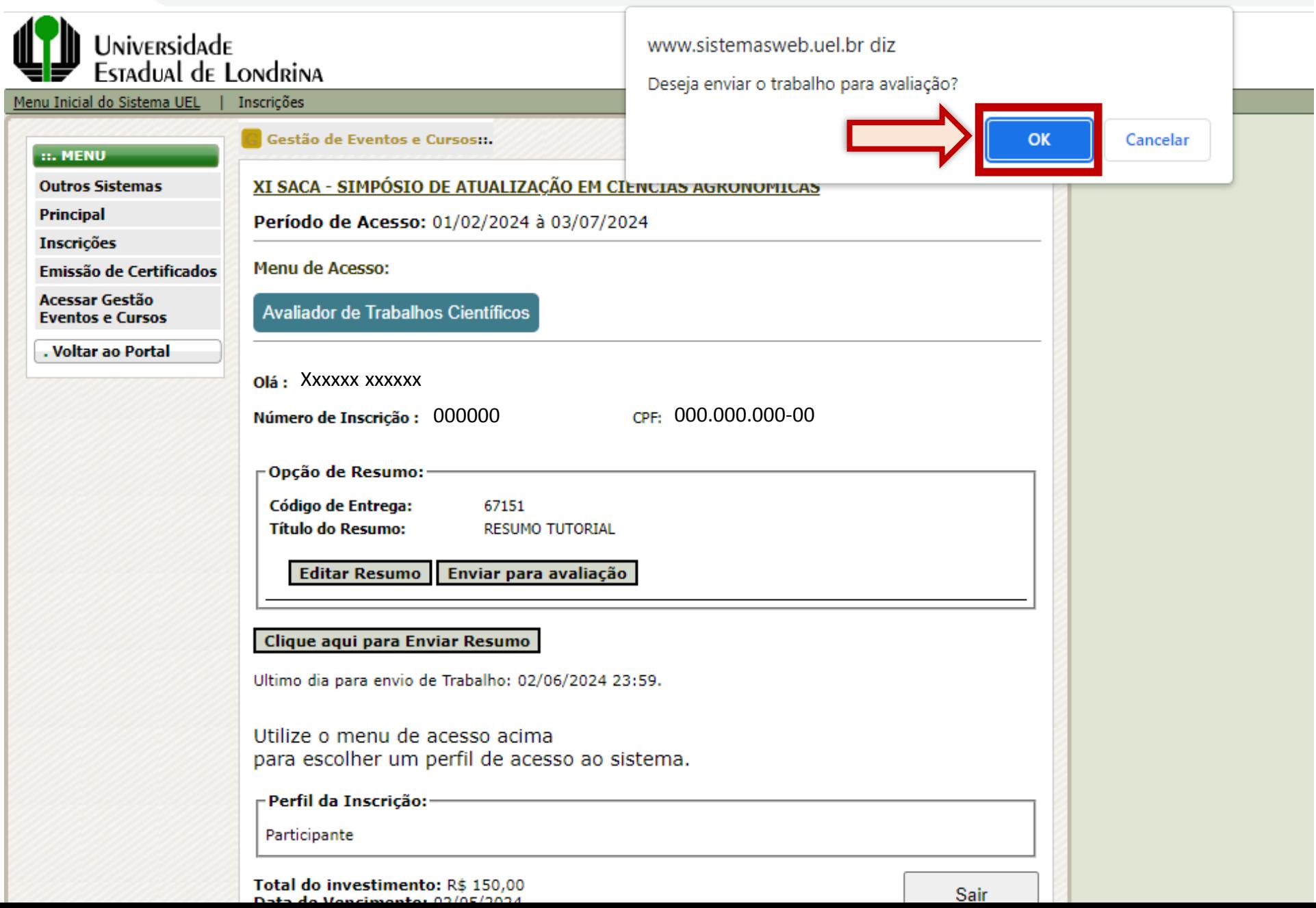

 $\leftarrow$ 

 $+$ 

e sistemasweb.uel.br/index.php?contents=system/insc/index.php&pagina=view/inscricoes/inscricao\_gera\_boleto.php  $\mathcal{C}$ 

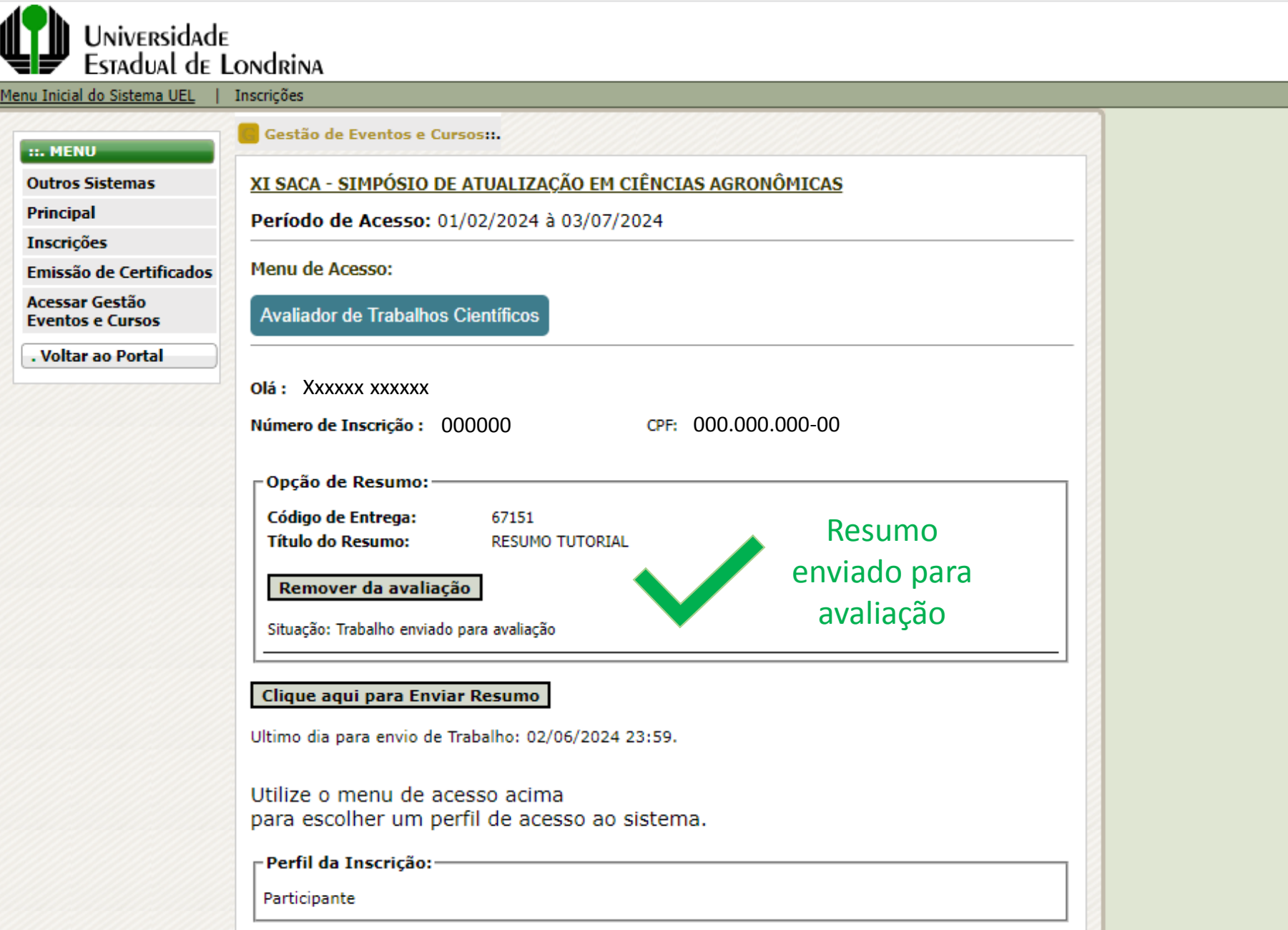

Universidade Estadual de Londrin X

÷

■ sistemasweb.uel.br/index.php?contents=system/insc/index.php&pagina=view/inscricoes/inscricao\_gera\_boleto.php C

## Para submissão de novo resumo:

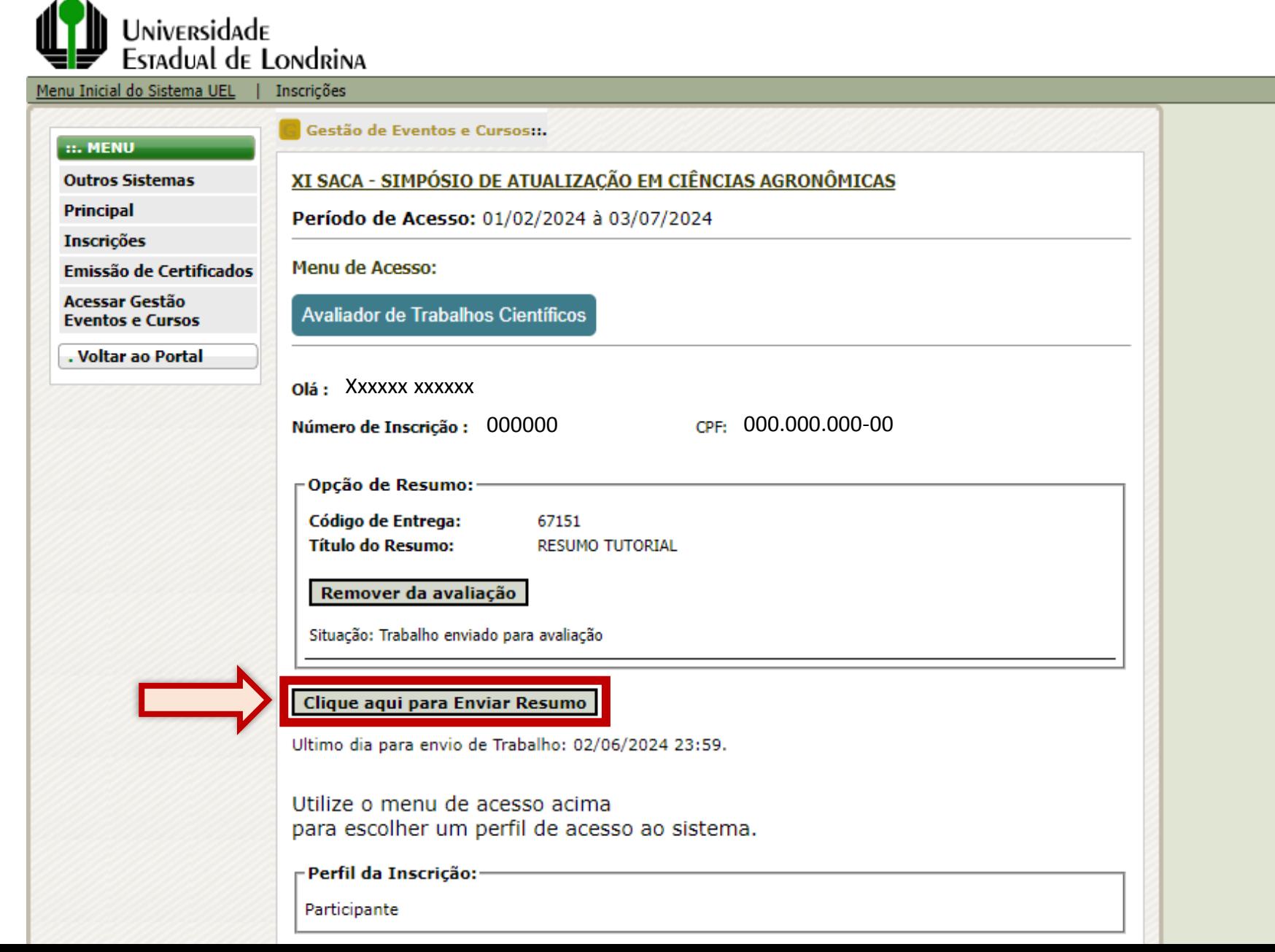